## **ENDORSEMENTS RENEWING**

It is possible to select which crew endorsement should be renewed, when adding a duty type **Training** or **Simulator** to Leon.

When adding a training to crew in 'Crew Calendar' or 'Crew Timeline' panel, at the bottom of the duty edition window there is a dedicated field **Renewal endorsement** - select an endorsement/endorsements from the list.

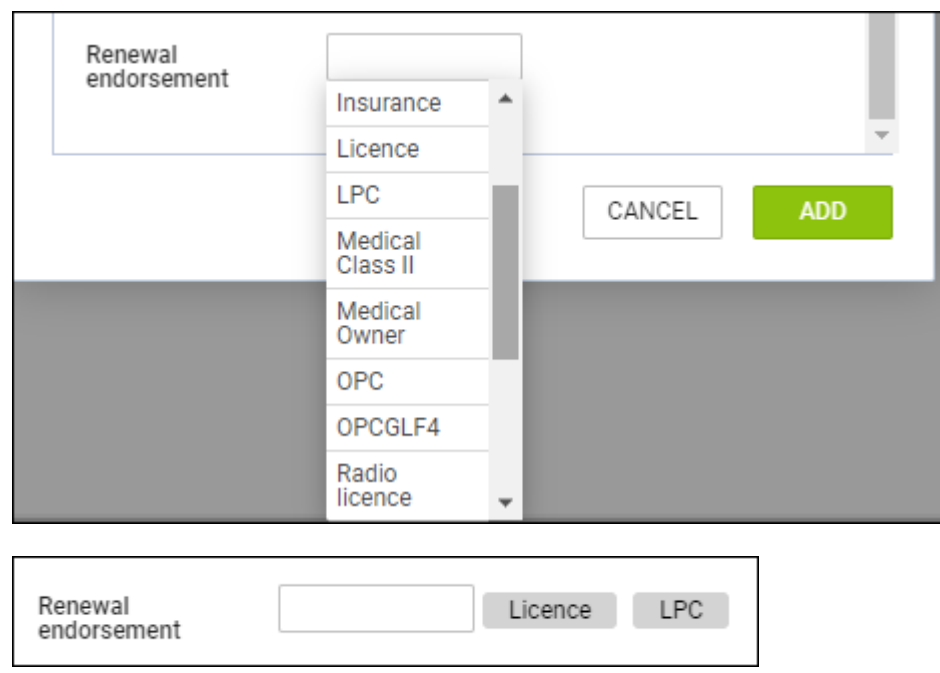

Exactly the same can be done when adding **SIM** duty (from CREW or OPS panel).

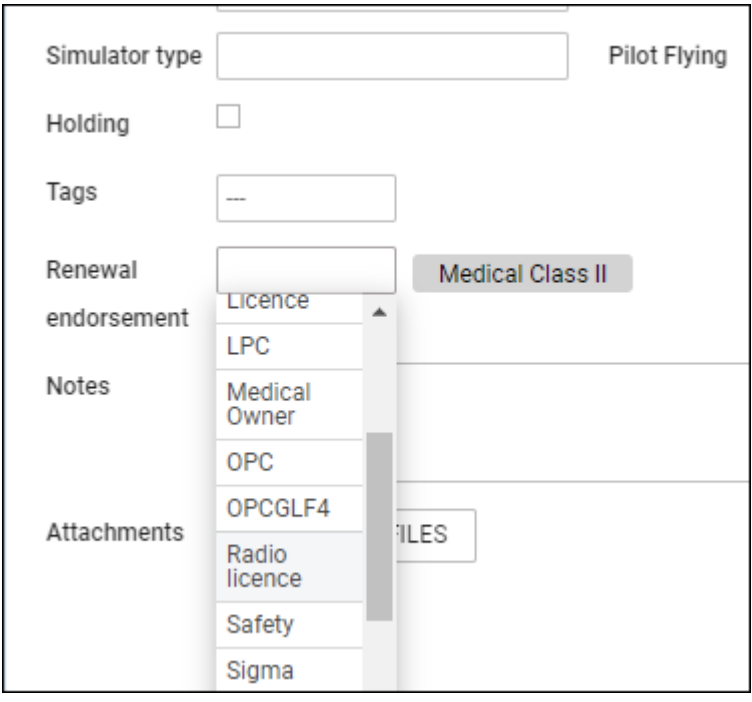

When editing crew 'Personal Endorsements' (in the 'Full Profile' page), Leon will show a new column

## **Scheduled renewal / revalidation date**, in which there will be a training or SIM date displayed.

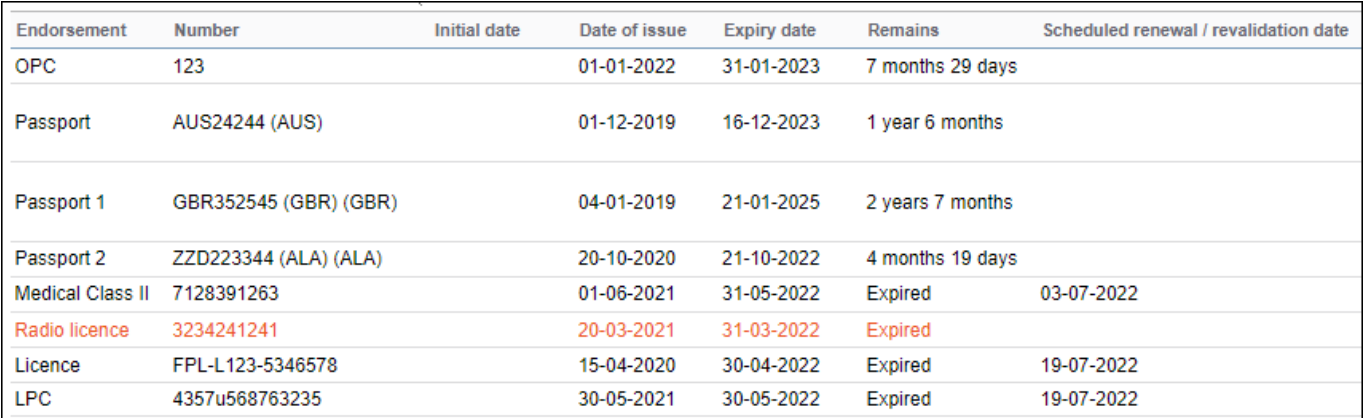

From:

<https://wiki.leonsoftware.com/>- **Leonsoftware Wiki**

Permanent link: **<https://wiki.leonsoftware.com/updates/endorsements-a-new-functionality-of-renewing-endorsements-by-adding-trainings-simulators-introduced>**

Last update: **2022/06/06 11:57**

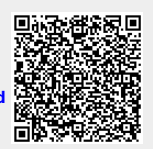